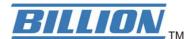

# BiPAC 3012G 54Mbps Wireless 802.11g USB Adapter

**Quick Start Guide** 

# **Package Contents**

- BiPAC 3012G Wireless-G USB Dongle
- CD containing the on-line manual & driver
- This Quick Start Guide

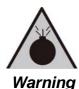

- Do not use the adapter in high humidity or high temperatures.
- Do not open or repair the case yourself.

# **Software Installation**

# 1. Step 1

Insert the Wireless-G dongle into USB port, the following window pops up. Click **Cancel.** 

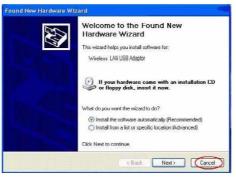

# 2. Step 2

Insert the CD into CD ROM, then click Wireless-G USB Driver

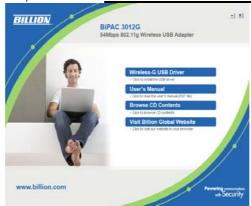

Choose set-up language then click **O**K.

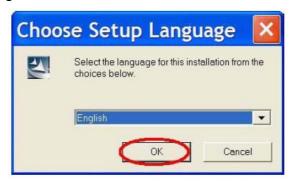

# 3. Step 3

Click **Next** to process the installation.

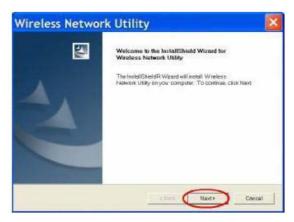

# 4. Step 4

Installing Utility, need to wait for couple minutes.

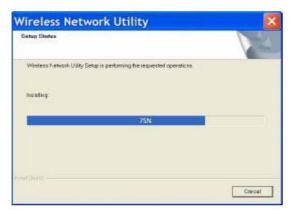

# 5. Step 5

On Windows Logo Software installation screen, click <u>Continue Anyway</u> to continue. <u>Note: Not all drivers will have this message box.</u>

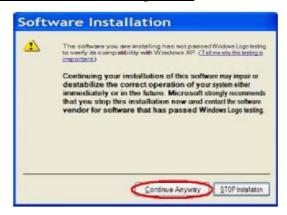

# 6. Step 6

Click **Finish** to complete the installation.

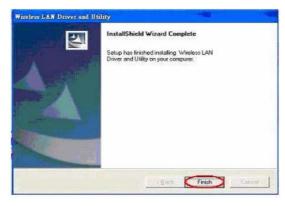

Restart your computer.

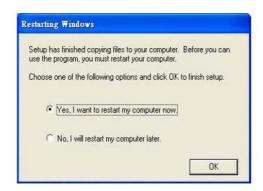

## Management

After hardware and driver installation are completed, following new icon appears in the Windows System Tray automatically.

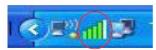

If the icon is colorless, it means that WLAN USB Adaptor configuration is invalid or incomplete. If the configuration is complete, then double click on this icon and the configuration window as below. It shown the SSID of available network. One a network is chosen, the signal strength and link quality are displayed.

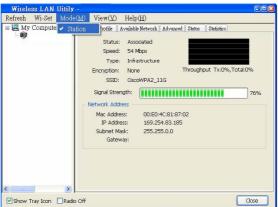

### **Product Support and Contact Information**

Most problems can be solved by referring to the **Troubleshooting** section in the User's Manual. Or please contact the dealer where you purchased this product.

# **Contact Billion WORLDWIDE**

http://www.billion.com